## Lab Introduction to the Compliance Monitoring Data Portal (CMDP)

December 5th, 2022

**CONTRACT DEPARTMENT AGENCY**<br>Agency

# Introductions **FOCUCTIONS**<br>
• Chris Watling<br>
• Chris Watling<br>
• Roger Howard<br>
• Renee Morris<br>
• Towana Dorsey<br>
• Towana Dorsey<br>
• Towana Dorsey<br>
• Renee Morris<br>
• Towana Dorsey<br>
• Emily Frary Introductions<br>
• Maryland Department of the Environment (MDE)<br>
• Chris Watling<br>
• EPA<br>
• Roger Howard<br>
• Renee Morris<br>
• Towana Dorsey<br>
• Systalex Team<br>
• Emily Frary<br>
• Lyndsey Travis<br>
• Barrett Brown

- Maryland Department of the Environment (MDE)
	- Chris Watling
- EPA
	- Roger Howard
	- Renee Morris
	-
- - Emily Frary
	- Lyndsey Travis
	- Barrett Brown

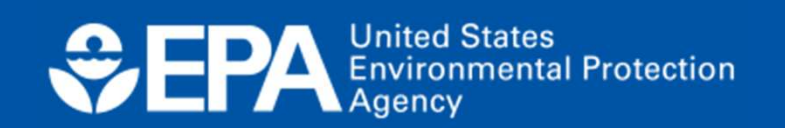

#### Agenda

- Overview of CMDP
- User Roles/SCS Account
- Methods to Submit Data
- User Interface Demo
- Going Forward

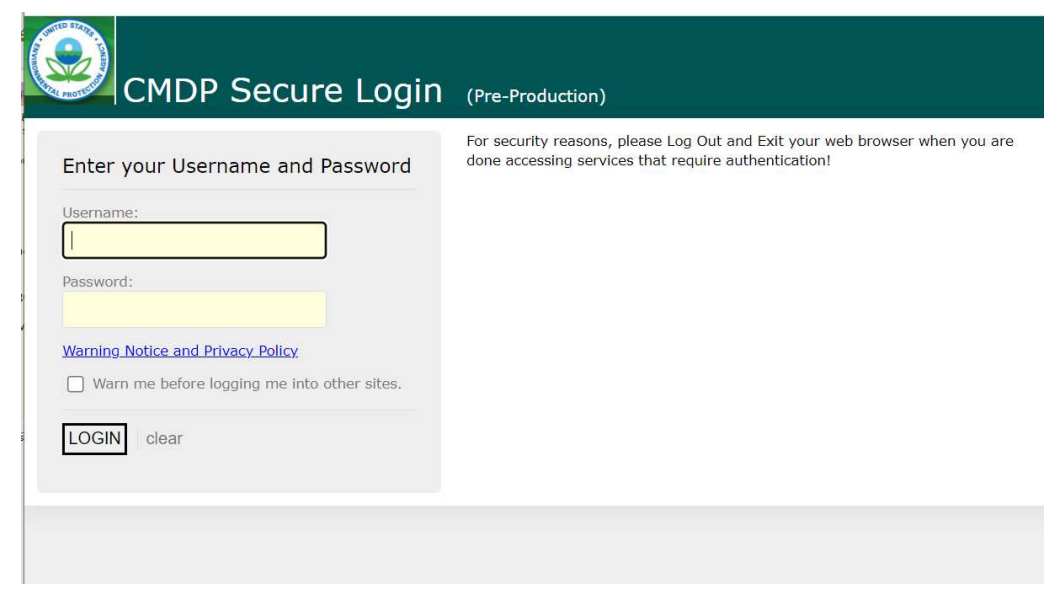

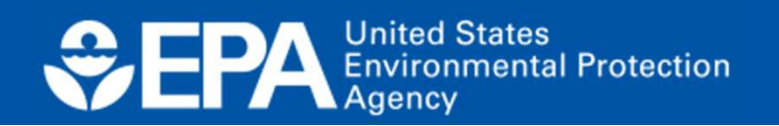

#### What is CMDP

- Compliance Monitoring Data Portal
- EPA's electronic reporting portal, or a website that allows laboratories and Public Water Systems (PWSs) to submit drinking water sample results to MDE
- Developed by EPA to simplify electronic data submittal

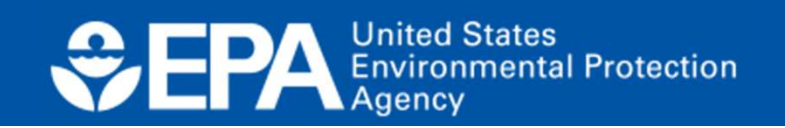

#### CMDP usage

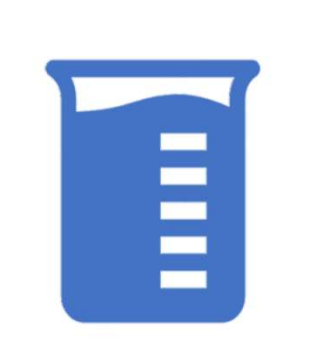

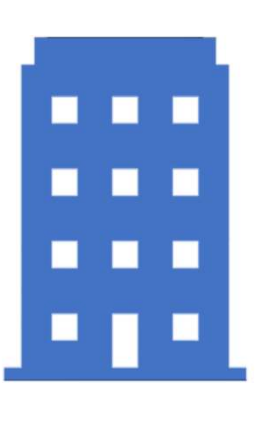

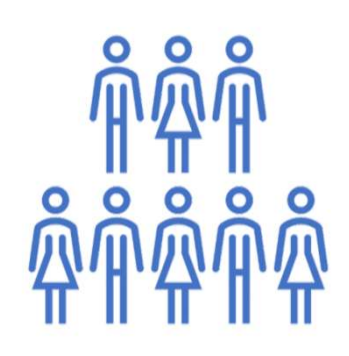

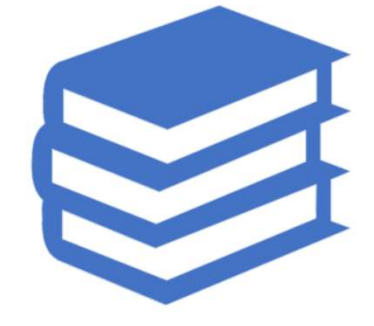

>200 Labs/PWS's 21 Primacy

Agencies

Large and Small Labs

Community Knowledge Sharing

United States<br>Environmental Protection<br>Agency

#### Why Use CMDP

- State receives high quality data electronically
- Sets national data standards and centralizes data submission
- Data is formatted for migration into the State Database. No manual intervention needed.
- State report significant time savings related to data clean-up when implementing CMDP

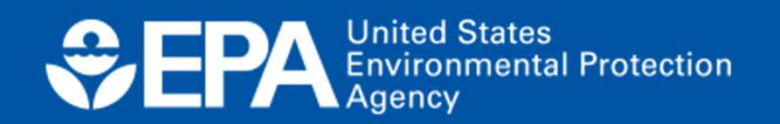

### Why Use CMDP, continued

- Users will get instant feedback on data quality through validation checks
- Validations check whether data submitted is in the correct format and contains all required information
- Users may review and correct these errors after uploading an XML file or entering data into the web form before data certification and submittal.

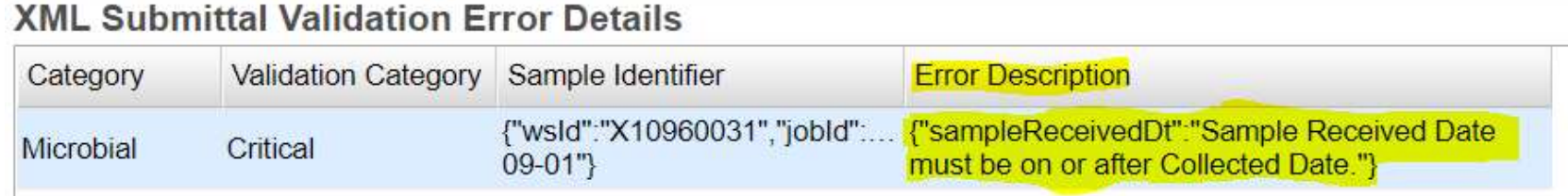

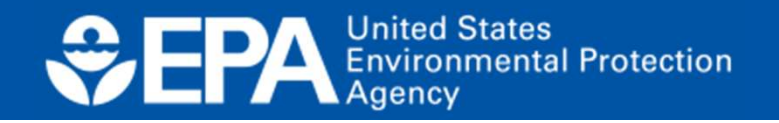

#### Why Use CMDP, continued

- Labs/PWS and State representative receive notification that data has been received (not lost in the mail)
- CMDP provides secure data transmittal and is compliant with EPA's Cross Media Electronic Reporting Rule (CROMERR)
- Can be accessed 24 hours a day
- Quick turnaround time

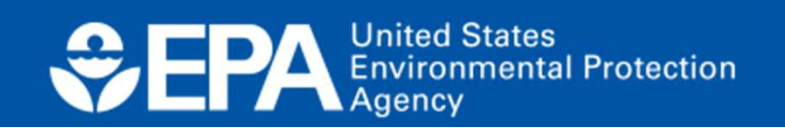

### Shared CROMERR Services (SCS)

- SCS is where users will register for an account and use those credentials to log into CMDP
- Passwords
	- Managed in SCS
	- Expire every 90 days
	- Tip: Set Calendar Reminder

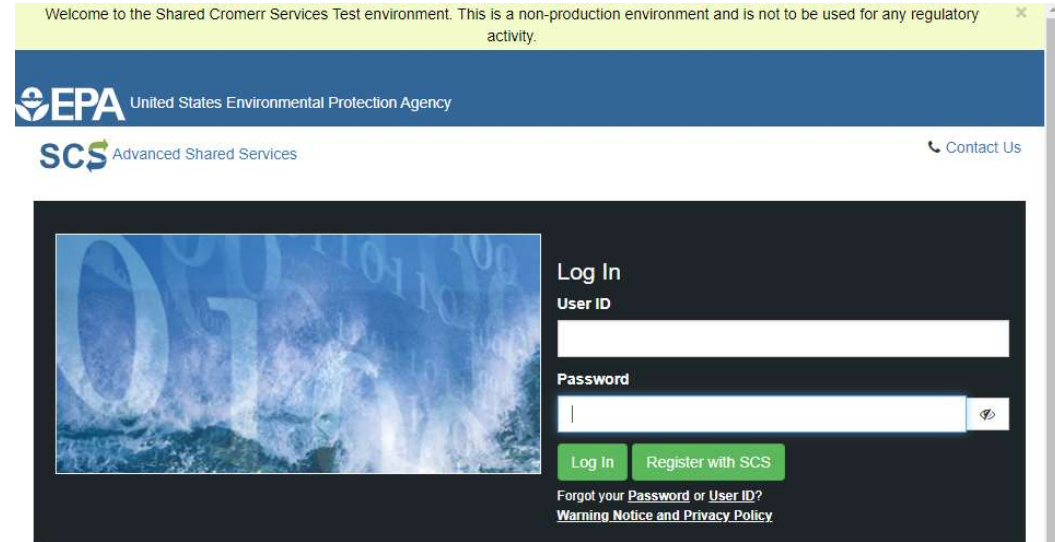

#### Welcome

Welcome to the Environmental Protection Agency (EPA) Shared CROMERR Services (SCS) - the Agency's electronic reporting site. The Shared CROMERR Services concept has been defined as a central point which supplements EPA reporting systems by performing new and existing functions for receiving legally acceptable data in various formats, including consolidated and integrated data

Office of Water

9

Warning Notice and Privacy Policy

#### **Warning Notice**

EPA's Shared CROMERR Services Registration procedure is part of a United States Environmental Protection Agency (EPA) computer

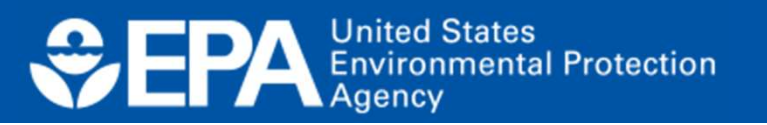

#### CMDP Roles

All CMDP roles are hierarchical within an organization

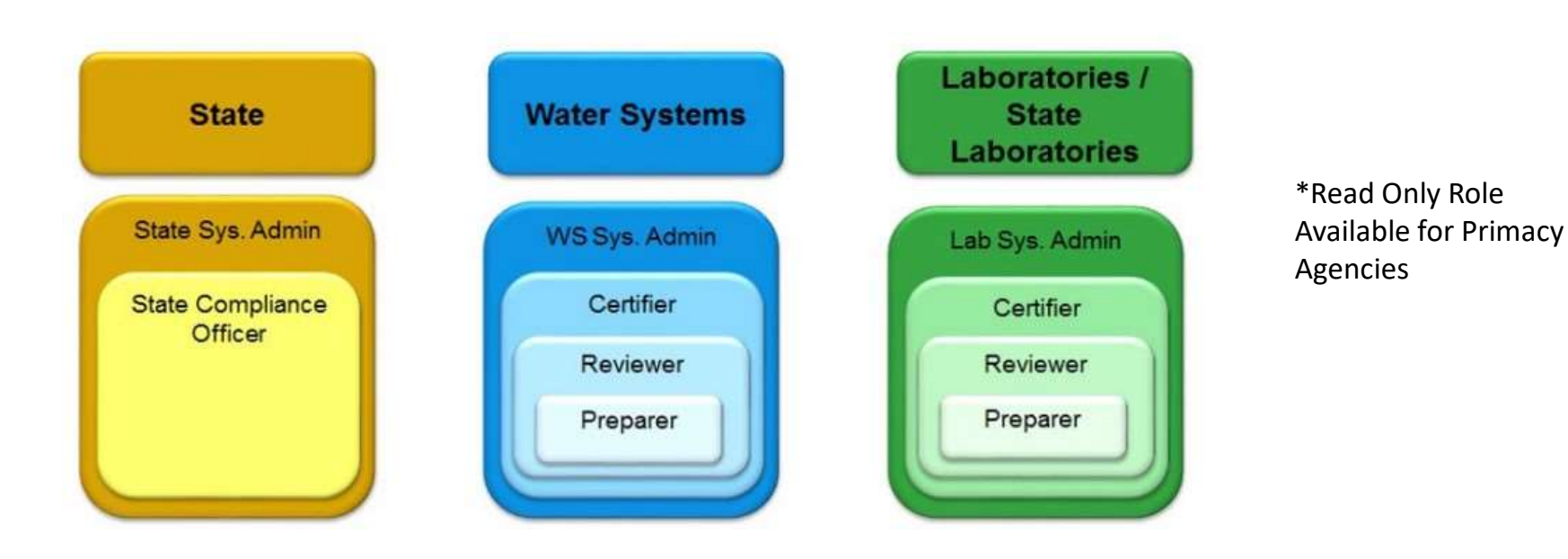

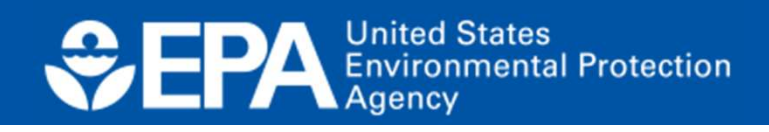

#### Environments

- Preproduction (Test)
	- https://cmdpprep.epa.gov/cmdp
	- Data will go into MDE's test State database
- Production (Prod)
	- https://cmdp.epa.gov/cmdp
	- Data will go into MDE's production State Database

\*\* Please bookmark the URL as listed above not the landing page.

**United States Environmental Protection** 

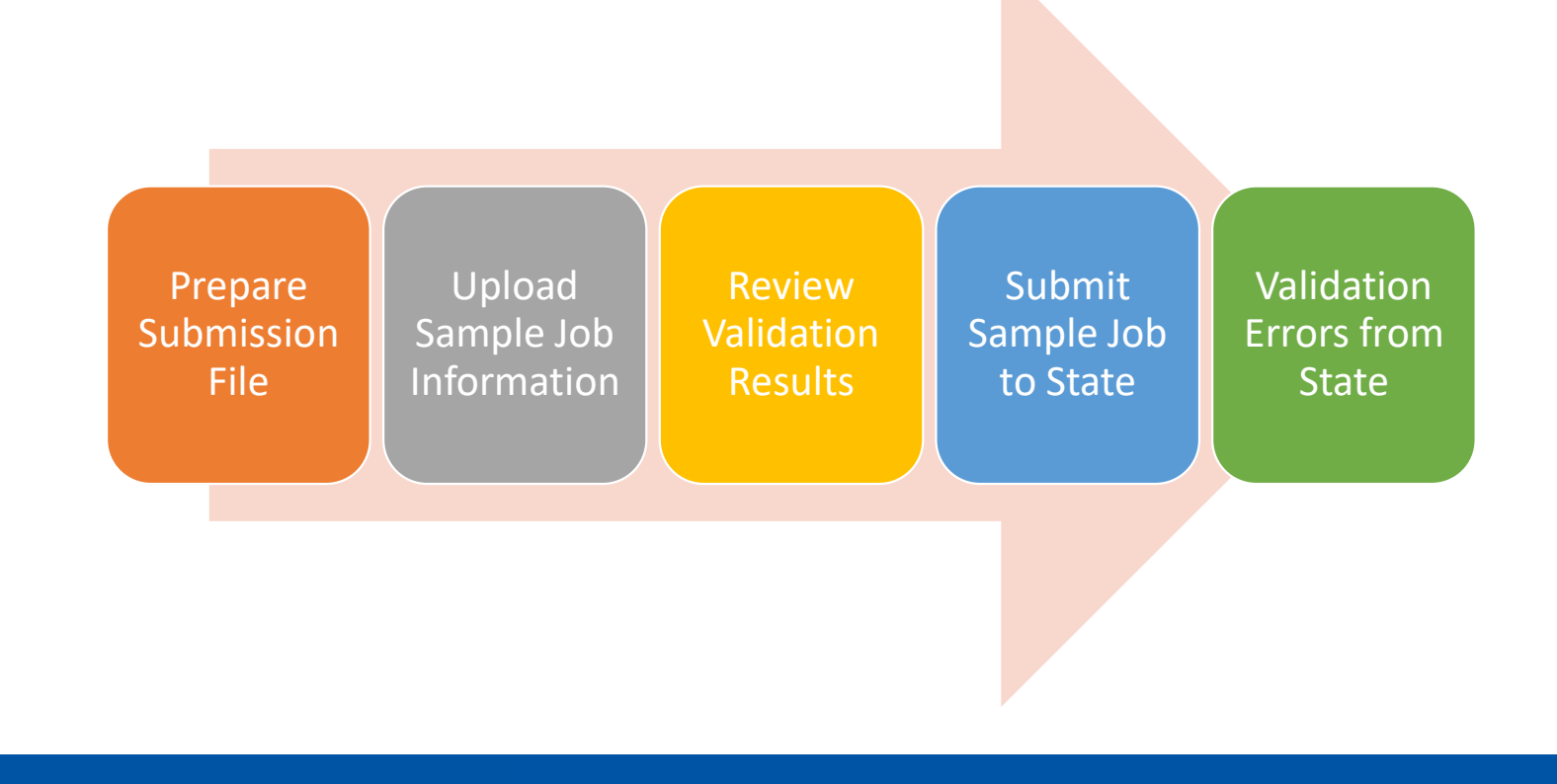

#### CMDP Submission Workflow

**CEPA Environmental Protection** 

#### Prepare Submission File

There are three ways to submit sample results to CMDP:

- Enter data into online forms
- Enter data into an MS Excel Template then use a simple process to generate an XML file that can be uploaded to CMDP
- Can configure LIMS to generate XML file

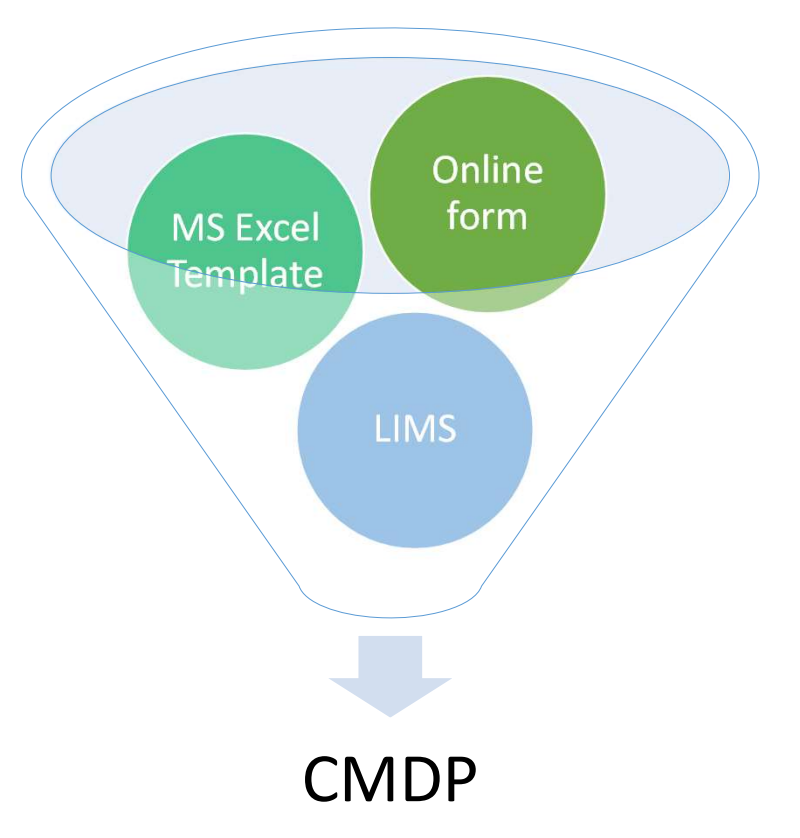

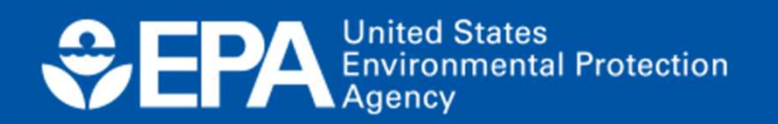

## Rejecting/Accepting Rejected Samples

- Sample Removal Guide
- Establish Process with State/Primacy Agency
- Sample Must be removed from SDWIS first so the State/Primacy Agency has to approve the Removal.

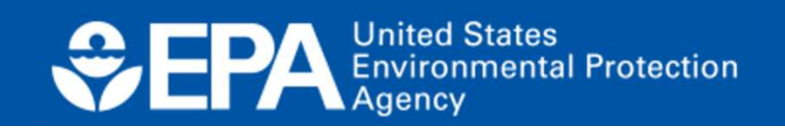

#### General Process

- Get with your state administrator to figure out what your next steps
	- Water.supply@maryland.gov
- Test
- Transition to production
	- Can be in baby-steps

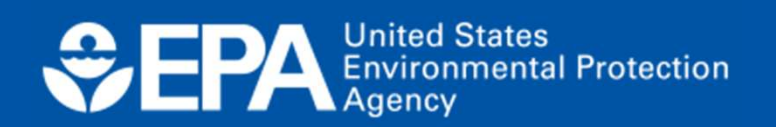

Initial Resources for CMDP Adoption

- Guidance information on ServiceNow.
	- https://usepa.servicenowservices.com/sdwisprogram/
- Recommend starting with your Primacy Agency as some things may be state specific.

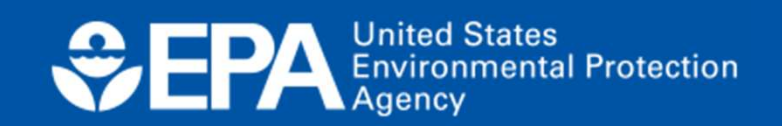

#### Resources

#### • https://usepa.servicenowservices.com/sdwisprogram

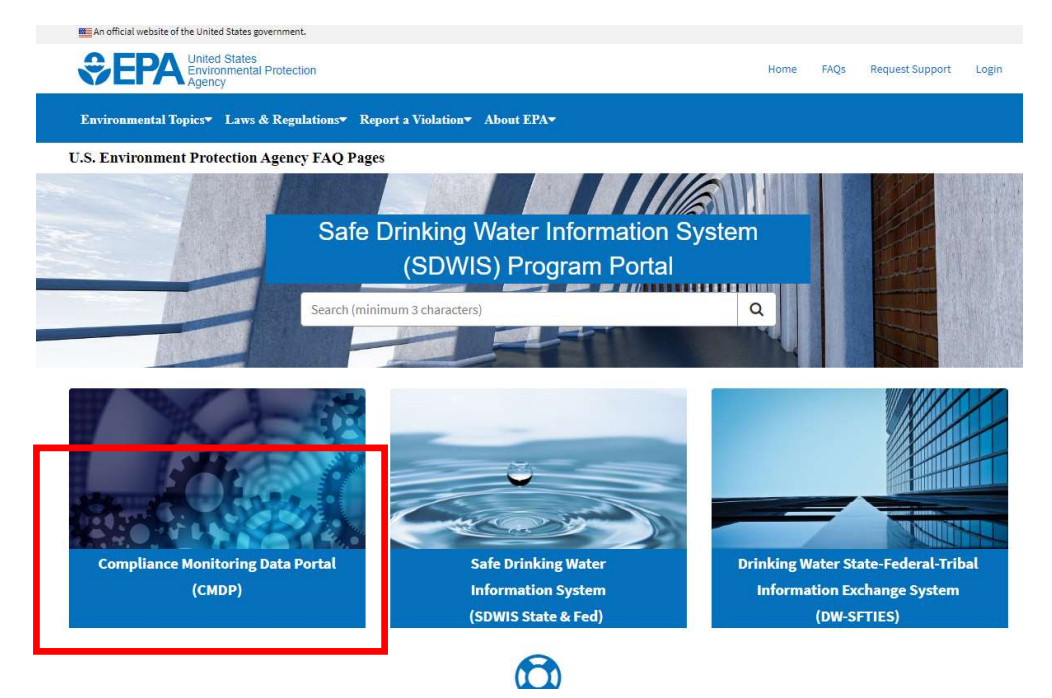

**CPA** Environmental Protection

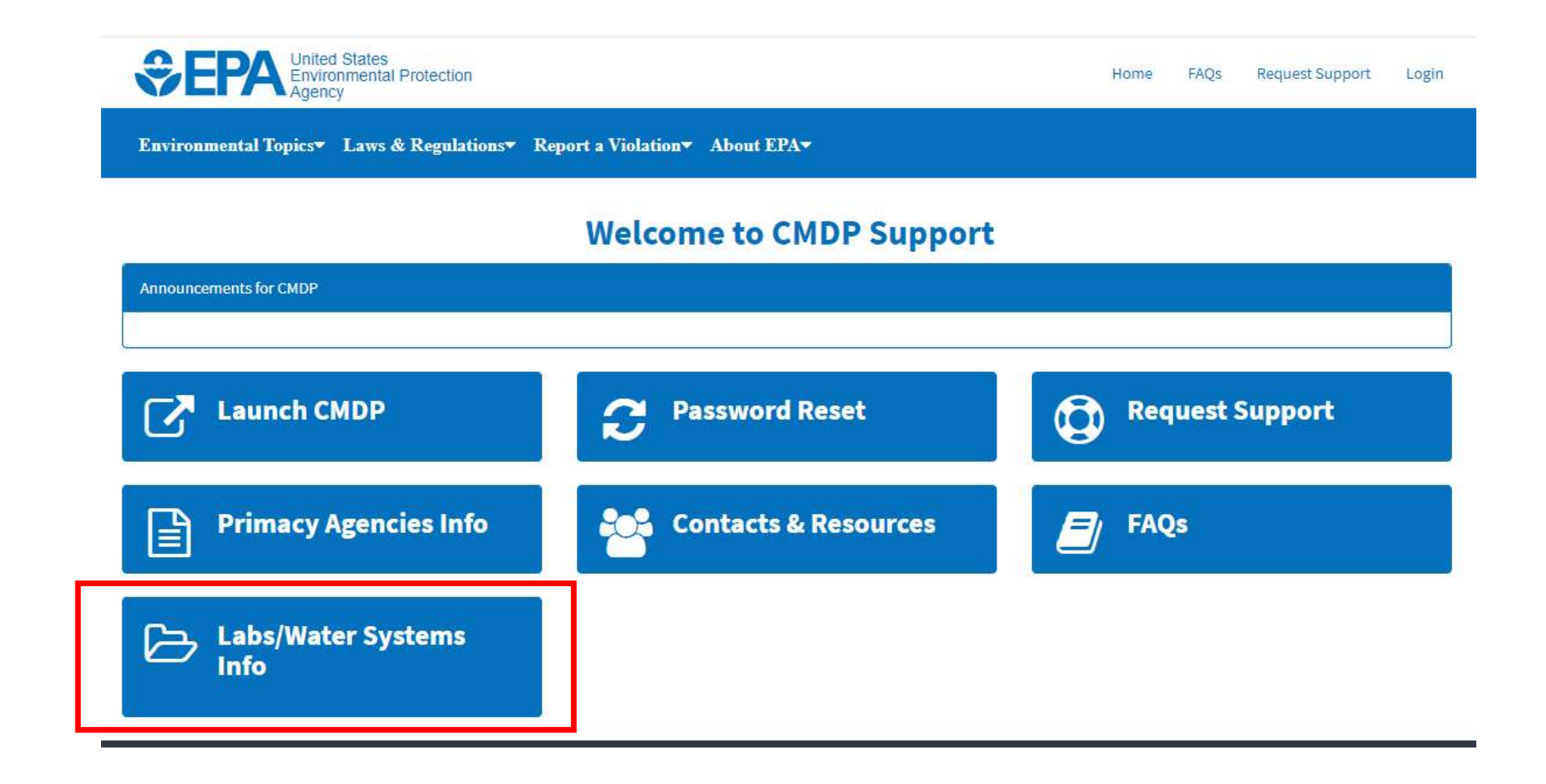

**CEPA Environmental Protection** 

#### Questions?

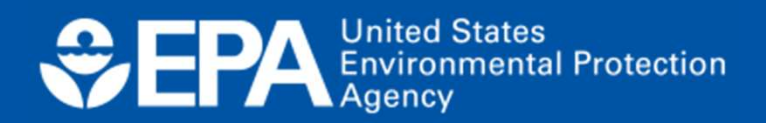

Office of Water

#### User Interface Entry Example

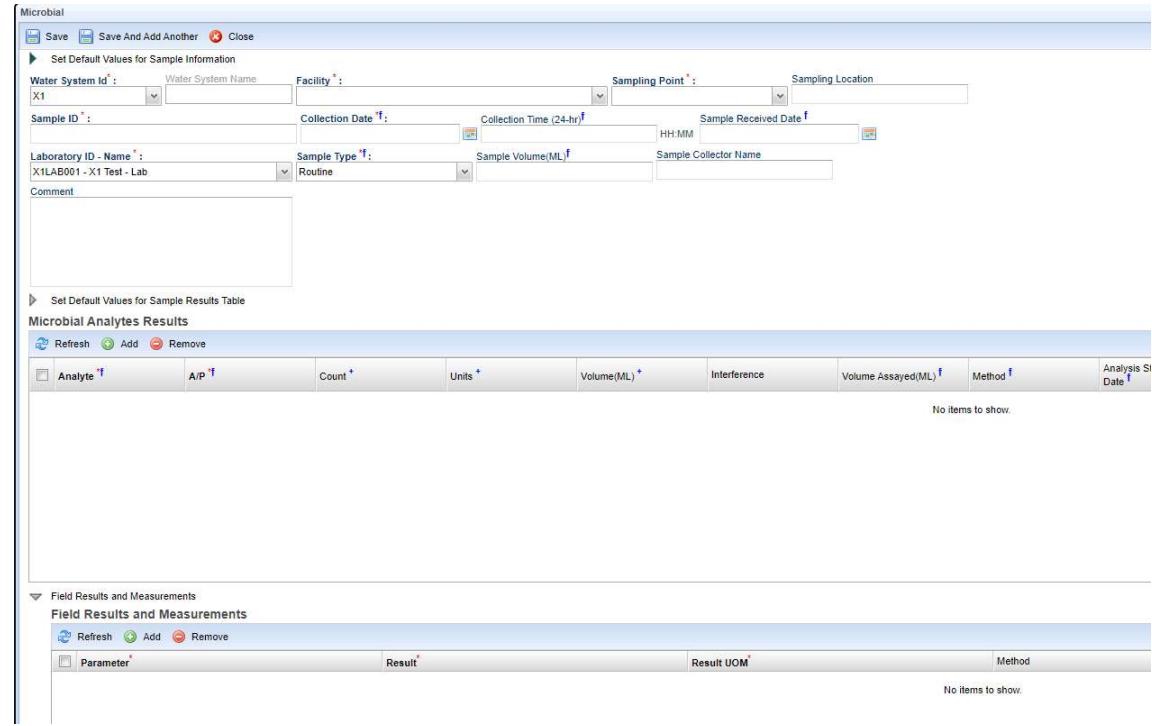

**CPA** Environmental Protection

Office of Water

#### Excel Template Example

\*Templates can be downloaded out of the CMDP User Interface

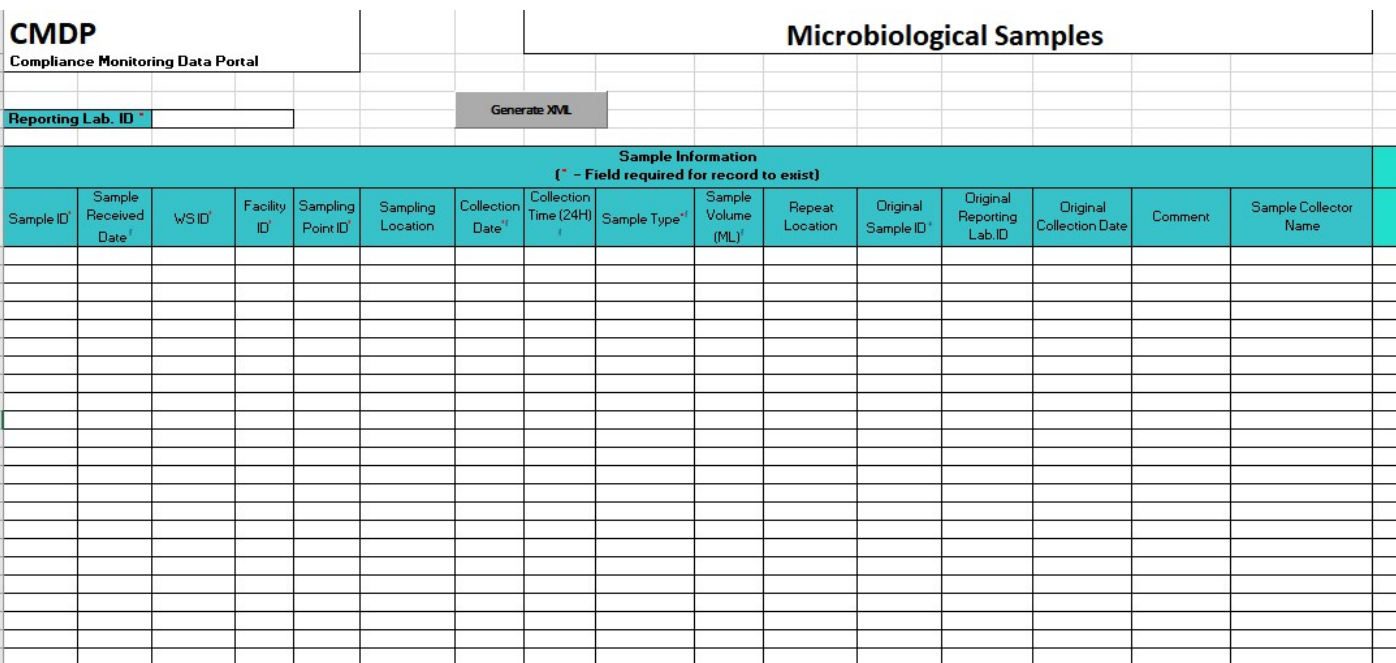

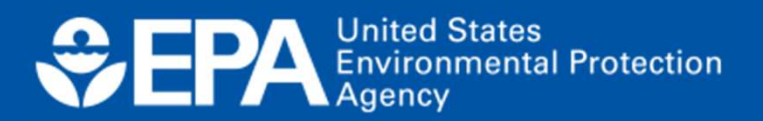

#### XML Example

<? xml version="1.0" encoding ="UTF-8"?>

<!--Generated Using MS Excel Version 15.0 running on Windows (32-bit) NT :.00 with Microbial Version Version: Last Updated --> <samples>

<sample>

<wsId>X10010044</wsId> <stateAssignedFacId>00600</stateAssignedFacId> <samplingPointId>4</samplingPointId> <samplingLocation></samplingLocation> <sampleCd>App1Up220711</sampleCd> <collectionDate>2020-03-01</collectionDate> <collectionTime>09:15</collectionTime> <laboratoryId>X1LAB001</laboratoryId> <sampleTypeCd>RT</sampleTypeCd> <sampleVolume>100</sampleVolume> <sampleCategoryName>Microbial</sampleCategoryName> <sampleReceivedDt>2020-03-02</sampleReceivedDt> <sampleResultMicro> <analyteCd>3100</analyteCd> <methodCd>9223B-PA</methodCd> <methodName>COLILERT - PRESENCE/ABSENCE</methodName> <analysisStartDt>2020-03-02</analysisStartDt> <analysisStartTime>10:10</analysisStartTime> <analysisComplDt>2020-03-02</analysisComplDt> <analysisComplTime>15:35</analysisComplTime> <volumeAssayed>100</volumeAssayed> <apName>A</apName> <resultVolume>100</resultVolume> </sampleResultMicro>

</sample> </samples>

**CEPA** Environmental Protection

#### Common Errors

- Facilities & Sampling Points
- Method/Analyte Pair does not exist
- Sample Date/Time Errors
- Duplicate Sample IDs

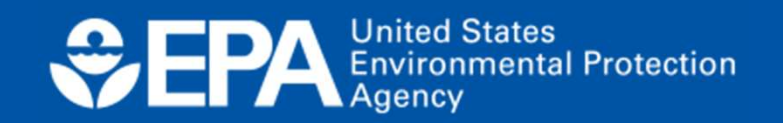